# **Application Note** UCD3138 器件上的栈溢出检测

# TEXAS INSTRUMENTS

#### Xuemei Lu

由于栈的大小随运行的代码而异,因此很难准确判断栈静态使用的大小。RAM 中还存储了其他内容,例如全局变 量。如果发生栈溢出,它会意外修改其他栈,从而导致不可预测的问题。因此,必须为栈保留足够的空间。本应 用手册介绍了两个用以检查栈是否发生溢出的过程。

摘要

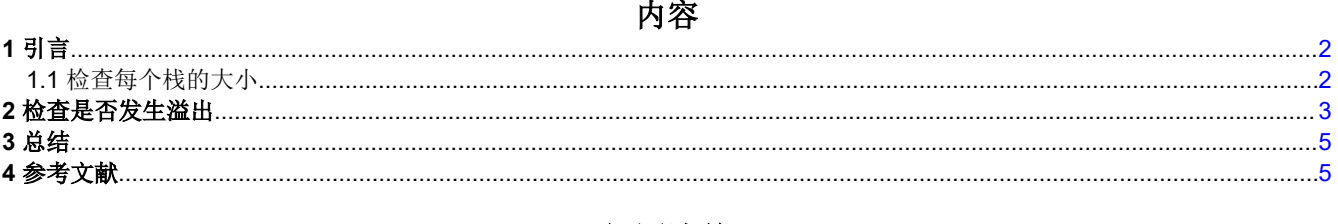

## 插图清单

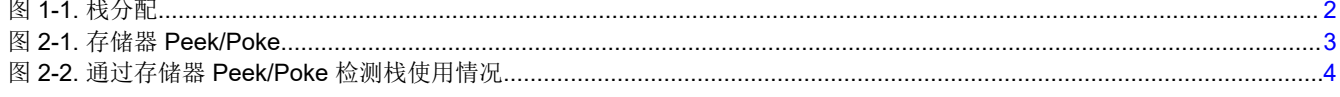

### 商标

所有商标均为其各自所有者的财产。

<span id="page-1-0"></span>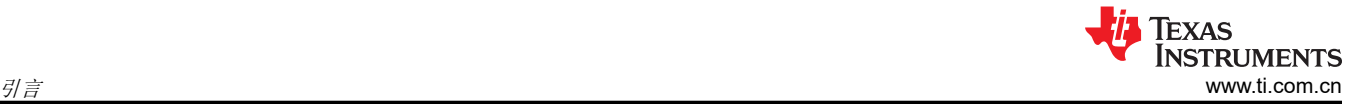

# **1** 引言

## **1.1** 检查每个栈的大小

演示代码中通常使用四种栈:用户栈、IRQ 栈、FIQ 栈和监控器栈。用户栈适用于后台例程,IRQ 栈适用于标准 中断例程,FIQ 栈适用于快速中断例程,监控器栈适用于软件中断 (SWI) 例程。有些可能在例外情况下具有未定 义的栈和中止栈,但在正常情况下很少使用。栈在 load.asm 文件的顶部声明。考虑下面的示例,了解如何分配每 个栈。

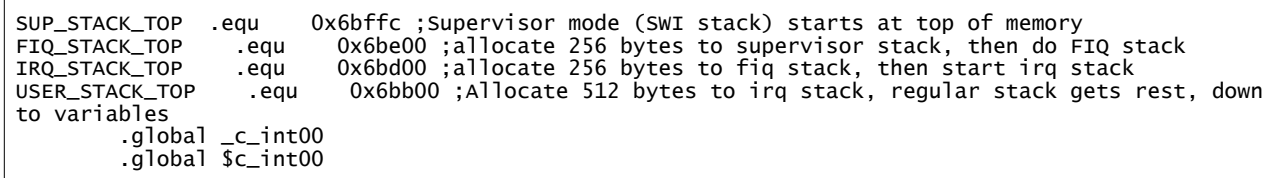

上述定义表明用户栈的顶部位于地址 0x6bb00,再往下是变量,IRQ 栈的分配范围从地址 0x6bb00 ( 底部 ) 到 0x6bd00(顶部),FIQ 栈的分配范围从地址 0x6bd00(底部)到 0x6be00(顶部),监控器栈的分配范围从地 址 0x6be00(底部)到 0x6bffc(顶部)。

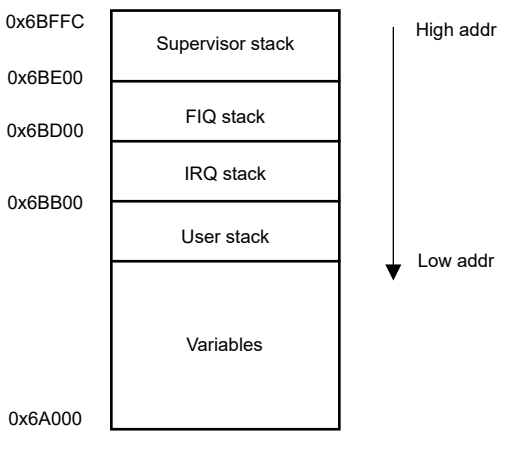

图 **1-1.** 栈分配

至于用户栈的底部,请查看 .map 文件,其中显示了 RAM 存储器分配。在构建固件工程时,.map 文件由 CCS 生 成,应位于 .x0 文件所在的目录中。下面是从 .map 文件复制的示例,其中的文本显示变量从地址 0x6a000 开 始,到地址 0x6a80d 结束。因此,用户栈可向下到达 0x6a80e。

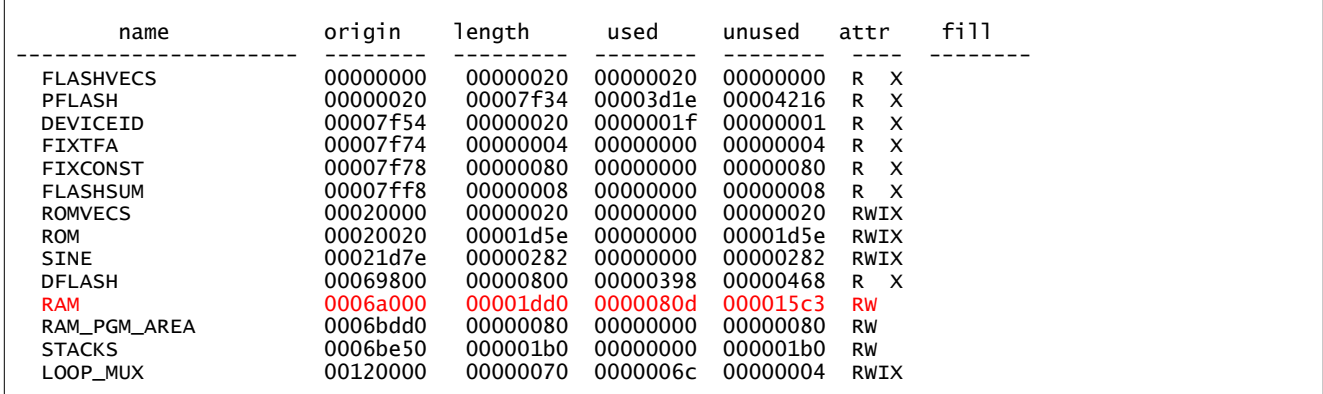

 $\Gamma$ 

<span id="page-2-0"></span>在一些演示代码中,.cmd 文件中有栈分配,如下所示。栈分配不会生效,栈分配实际上是在 load.asm 中完成 的。

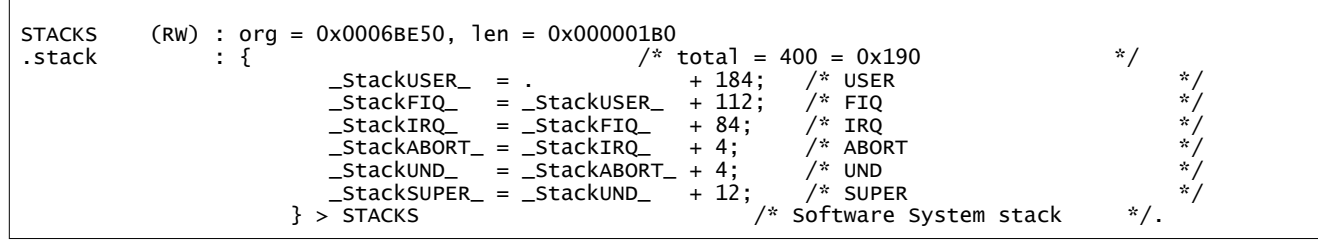

## **2** 检查是否发生溢出

栈是 RAM 的一部分,在 load.asm 中被完全初始化为零。若要检查每个栈的使用情况,一种选择是从栈位置读 取,然后查看栈底部是否有全零空间。有必要在代码运行时检查栈,这可以通过适配器和嵌入在 UCD3xxx 器件 GUI 中的存储器 Peek/Poke 工具来完成。

连接适配器, 启动 UCD3xxx 器件 GUI, 转到 Debug > Memory Peek/Poke。

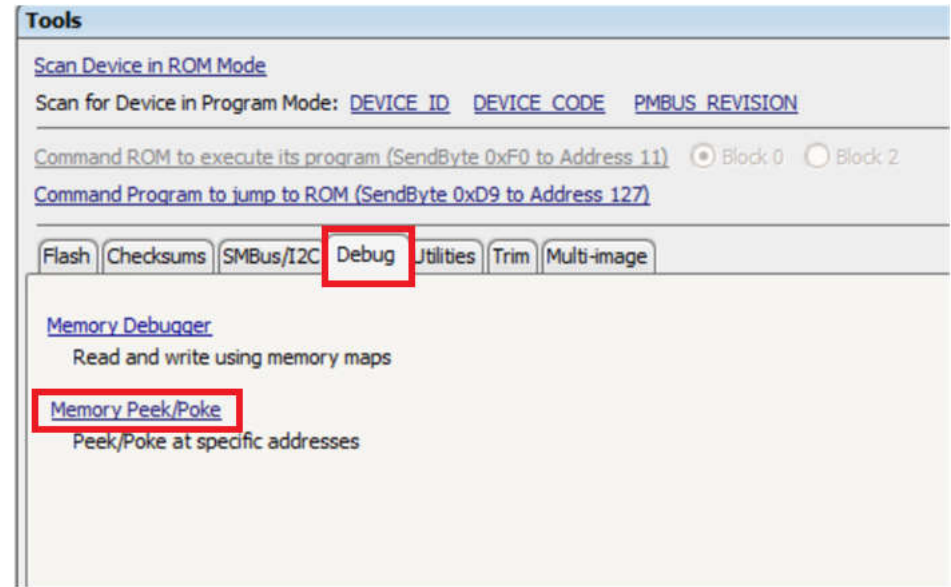

### 图 **2-1.** 存储器 **Peek/Poke**

以用户栈为例。读取存储器的地址 0x6a80e 至 0x6bb00,如下所示。它显示大约使用了 60 个字节, 4754 个字节 仍然可用。当然,这很难捕捉到最坏的情况,因为代码运行期间栈会不时发生变化。但是,通过检查栈的边距大 小,我们应该可以获得一些线索,以了解是否可能发生溢出。

<span id="page-3-0"></span>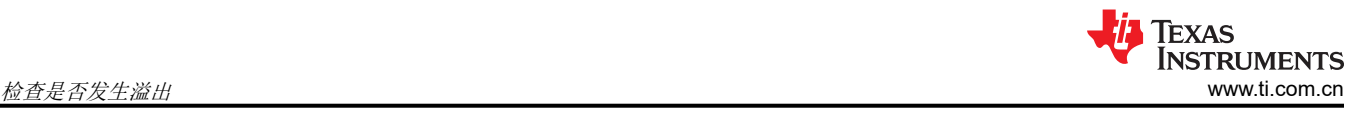

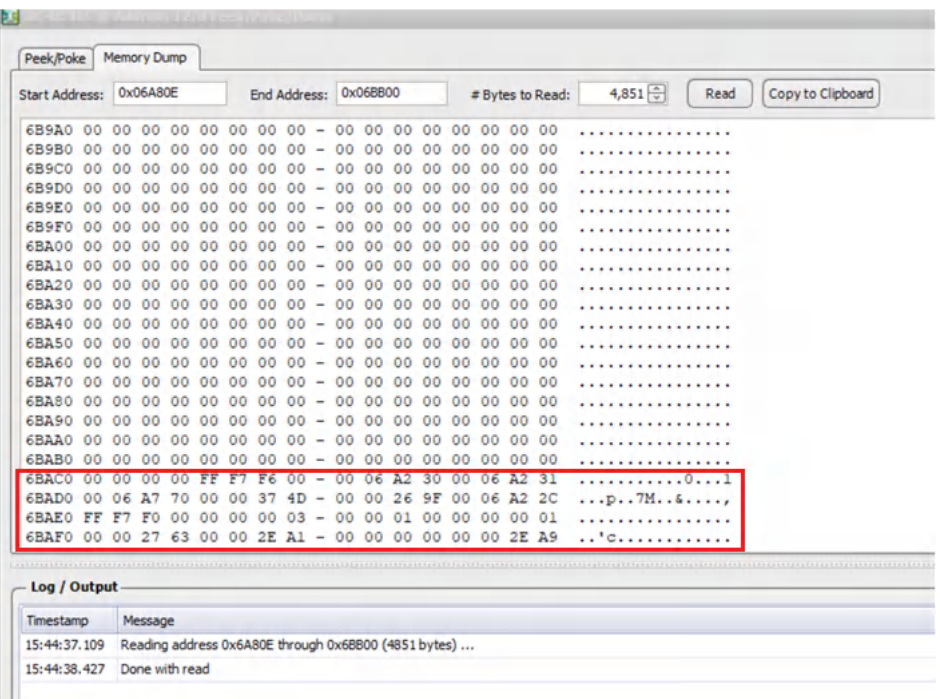

#### 图 **2-2.** 通过存储器 **Peek/Poke** 检测栈使用情况

另一种选择是在固件中添加测试代码,以持续检查栈的底部(或某些边距的底部附近)是否为非零。检测到非零 后,它会显示发生溢出,切换 IO 进行报告。此选项的好处是,它会在代码运行期间持续进行检查。

以监控器栈为例,检测代码可能与以下代码类似,其中 stack\_mon.ptr 最初是指向监控器栈底部的指针。它必须从 底部开始。

 if (((Uint32)stack\_mon.ptr == (Uint32)SUP\_STACK\_TOP) || (Uint32)(\*(stack\_mon.ptr) ! = 0))  $\{$  // reached top of stack so the stack is all zeros (so stack is empty), or else encountered the stack (as encountered a non-zero word) stack\_sup\_headroom = (int32)stack\_mon.ptr - (int32)SUP\_STACK\_BOT; if (stack\_sup\_headroom < STACK\_MON\_HEADROOM\_ALERT)  ${f}$  and  ${f}$  and  ${f}$  and  ${f}$ LoopMuxRegs.DTCIOCTRL.bit.DTC\_B\_GPIO\_VAL = 1; } } else  $\{$  // move onto the next address in the stack stack\_mon.ptr++;<br>} }

<span id="page-4-0"></span>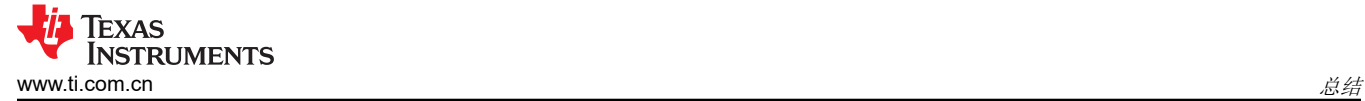

# **3** 总结

发生栈溢出时,可能会出现意外问题。本应用手册介绍了检测栈溢出的两种选项。选项 1 使用存储器 peek/poke 完成。它易于实现,但无法检测最坏的情况,因为栈使用情况因运行的代码而异。选项 2 是在溢出发生后持续检 测并发出警报。

# **4** 参考文献

• 德州仪器 (TI),*[Fusion Digital Power Studio](https://www.ti.com/tool/FUSION-DIGITAL-POWER-STUDIO)*。

#### 重要声明和免责声明

TI"按原样"提供技术和可靠性数据(包括数据表)、设计资源(包括参考设计)、应用或其他设计建议、网络工具、安全信息和其他资源, 不保证没有瑕疵且不做出任何明示或暗示的担保,包括但不限于对适销性、某特定用途方面的适用性或不侵犯任何第三方知识产权的暗示担 保。

这些资源可供使用 TI 产品进行设计的熟练开发人员使用。您将自行承担以下全部责任:(1) 针对您的应用选择合适的 TI 产品,(2) 设计、验 证并测试您的应用,(3) 确保您的应用满足相应标准以及任何其他功能安全、信息安全、监管或其他要求。

这些资源如有变更,恕不另行通知。TI 授权您仅可将这些资源用于研发本资源所述的 TI 产品的应用。严禁对这些资源进行其他复制或展示。 您无权使用任何其他 TI 知识产权或任何第三方知识产权。您应全额赔偿因在这些资源的使用中对 TI 及其代表造成的任何索赔、损害、成 本、损失和债务,TI 对此概不负责。

TI 提供的产品受 TI [的销售条款或](https://www.ti.com.cn/zh-cn/legal/terms-conditions/terms-of-sale.html) [ti.com](https://www.ti.com) 上其他适用条款/TI 产品随附的其他适用条款的约束。TI 提供这些资源并不会扩展或以其他方式更改 TI 针对 TI 产品发布的适用的担保或担保免责声明。

TI 反对并拒绝您可能提出的任何其他或不同的条款。

邮寄地址:Texas Instruments, Post Office Box 655303, Dallas, Texas 75265 Copyright © 2023,德州仪器 (TI) 公司